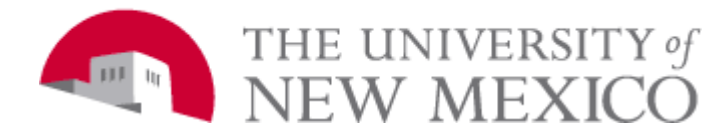

# **GALLUP UM8000 VOICEMAIL QUICK REFERENCE GUIDE**

#### Press 1 for **YES**, Press 2 for **NO**

### *HOW TO INITIALIZE YOUR MAILBOX:*

- *1)* From your telephone Dial Voice Mail Pilot number: **7670**
- *2)* When prompted to enter your security code, enter **123456**
- *3)* Voice Mail will play a Tutorial. Follow ALL instructions carefully.
- *4)* When you have successfully completed the tutorial, the system will tell you that your mailbox "*is now set up*".

**Press 1 to confirm your settings** before you hang up.

### *HOW TO RETRIEVE YOUR MESSAGES FROM YOUR TELEPHONE:*

- *1)* Dial Voice Mail Pilot number **7670**
- *2)* When prompted, Enter your password
- *3)* Press 4 to play new messages

## *HOW TO RECEIVE YOUR MESSAGES DURING AND AFTER BUSINESS HOURS FROM OUTSIDE YOUR OFFICE:*

- *1)* Call the MAIN # & transfer to your extension. Or use the dial by name directory to transfer after hours.
- *2)* When you hear the Voicemail Greeting, **Dial 9 & your extension**
- *3)* When prompted, enter your password.

### *HOW TO LEAVE MESSAGES FOR OTHER EMPLOYEES FROM YOUR TELEPHONE:*

- *1)* Dial Voice Mail Pilot Number **7670**
- *2)* When prompted, Enter your password
- *3)* **Press the 5 key on your dial pad**
- *4)* Enter Mailbox you wish to leave a message for
- *5)* Record your message
- *6)* When you are finished, press the \* key and hang up

## **SHORTCUT KEYS:**

## **FROM THE MAIN MENU**

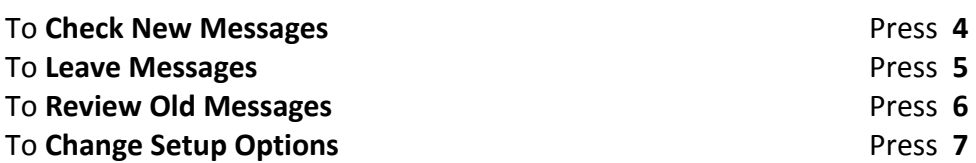

### **WHILE LISTENING TO MESSAGES**

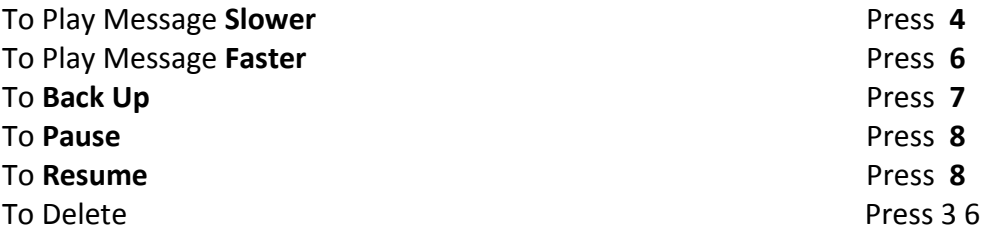

### **AFTER LISTENING TO MESSAGES**

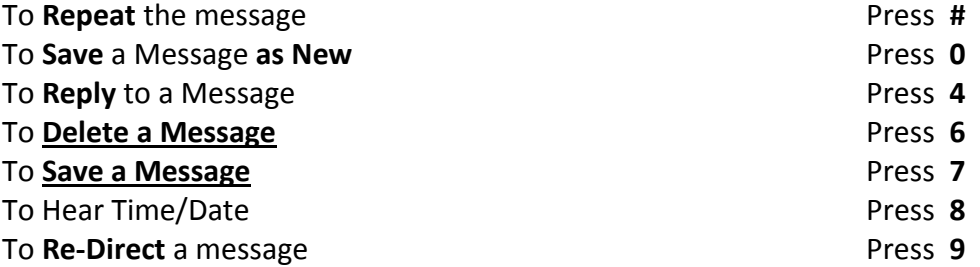

### **HELPFUL SHORTCUTS AFTER LOG IN**

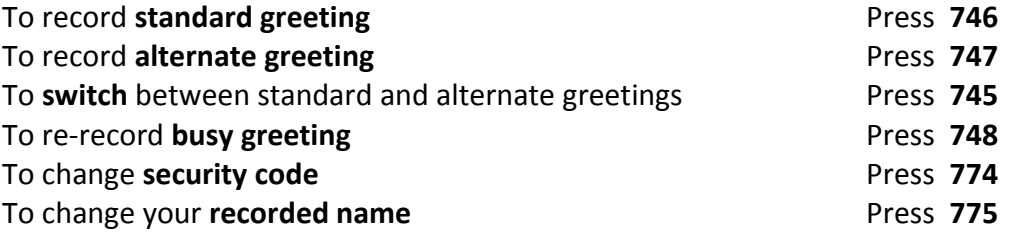

## **To bypass the greeting enter \***